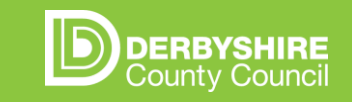

### **GUIDE TO USING THE POWER BI CIN DASHBOARD**

CIN data overview How to access PowerBI dashboard Navigating pages 1, 2 & 3 FAQs Change requests & user groups

### **CIN DATA: OVERVIEW**

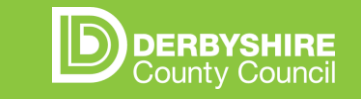

From Oct 2021, new information about CIN plans started being pulled from mosaic. Key aspects:

### **Number of open CIN cases**  and change over time

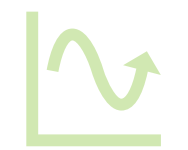

# **Duration of open CIN cases**

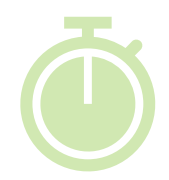

### and reasons **Date since sign-off of CIN cases**

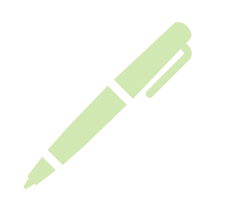

Ways of accessing this data:

- **1. PowerBI dashboard** details on the following pages
- **2. SSRS Report** (existing report accessed via icon on desktop) Safeguarding & Early Help  $\rightarrow$  CIN  $\rightarrow$  Current CIN plans
- **3. Copy of SSRS report emailed** to teams weekly by team coordinators

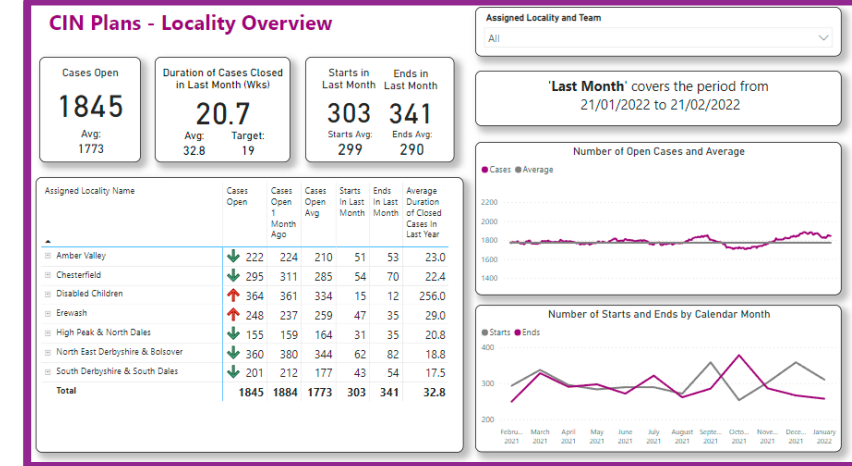

# **HOW TO GET TO DASHBOARD**

- 1. Open Microsoft Edge or Google Chrome & go to [office.com](http://www.office.com/)
- 2. Login to your Derbyshire email account (you may need to set up authentication)
- ⊞ 3. Click the 4 blocks symbol on the bottom left of screen
- 4. Choose "Power BI"
- 
- 5. Click Workspaces (on left hand panel)  $\rightarrow$  "CS PBI EHSG"
- 6. Click "Draft CIN Plans Overview" & click arrows next to page names to navigate to them
- 7. Bookmark page to return to it more easily by clicking star in very top right  $\rightarrow$  done. Bookmark will appear underneath the URL

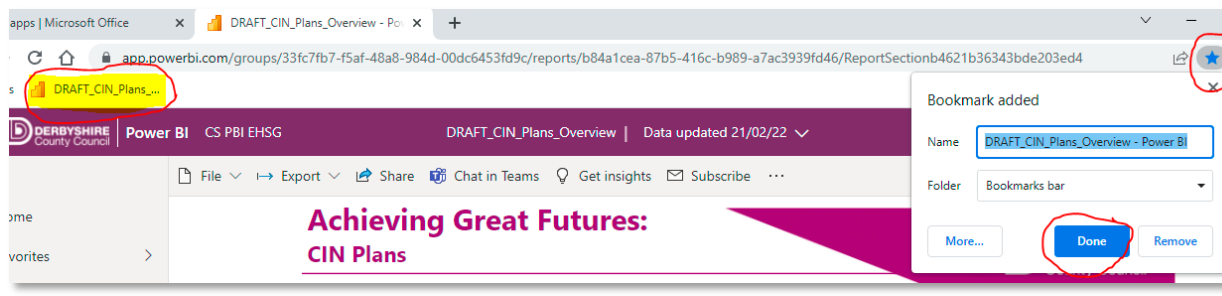

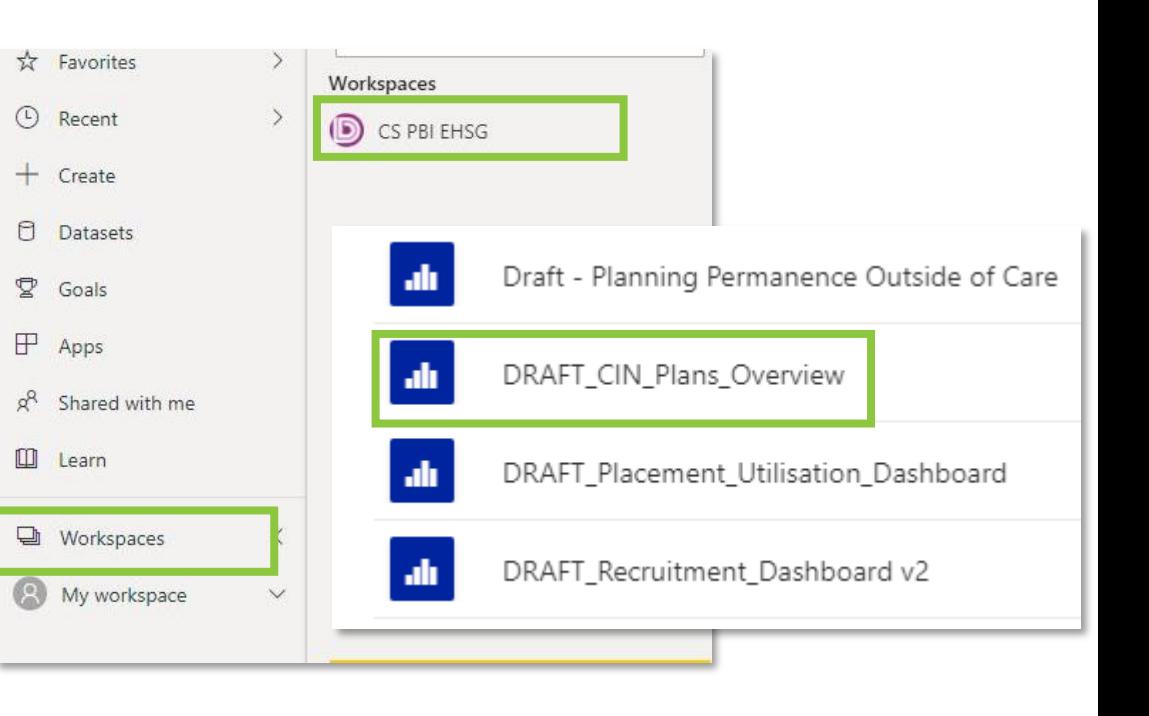

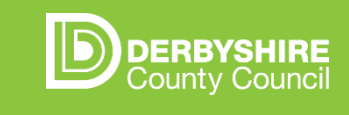

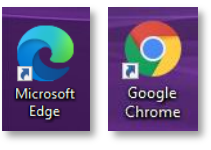

 $\Box$ 

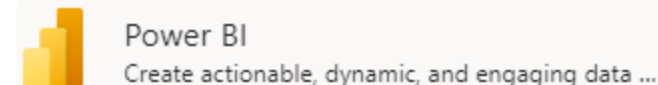

### **WHY POWERBI DASHBOARD EXISTS & PAGE 1: OVERVIEW**

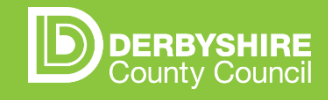

This dashboard exists to **help reduce drift** by providing better visibility of current situation and trends. Eventually all reporting will be done through PowerBI – this is just one of the first bits of data to move across from the existing report. Things like ease of accessing the dashboard should improve with time as IT develop a long-term, simple way of doing this. Page 1 is an overview:

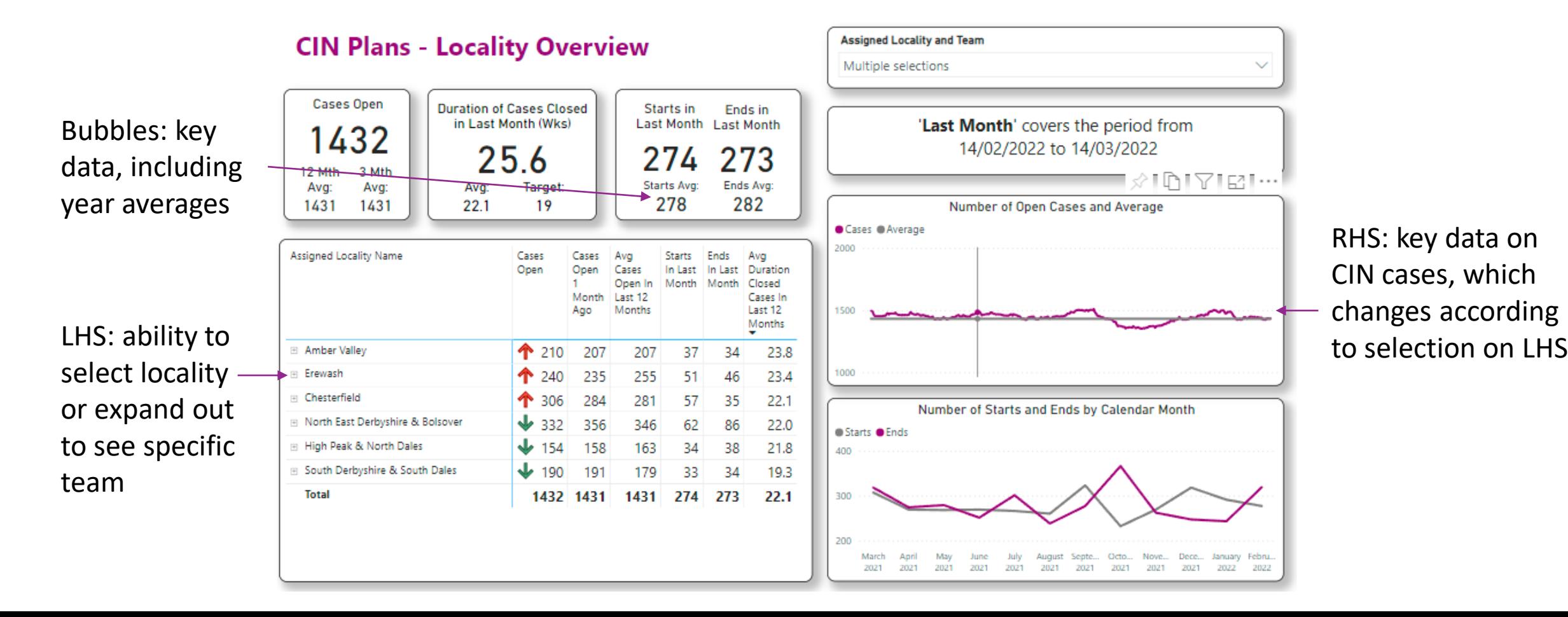

# **PAGE 2: DURATIONS OF CURRENT PLANS**

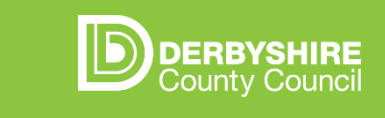

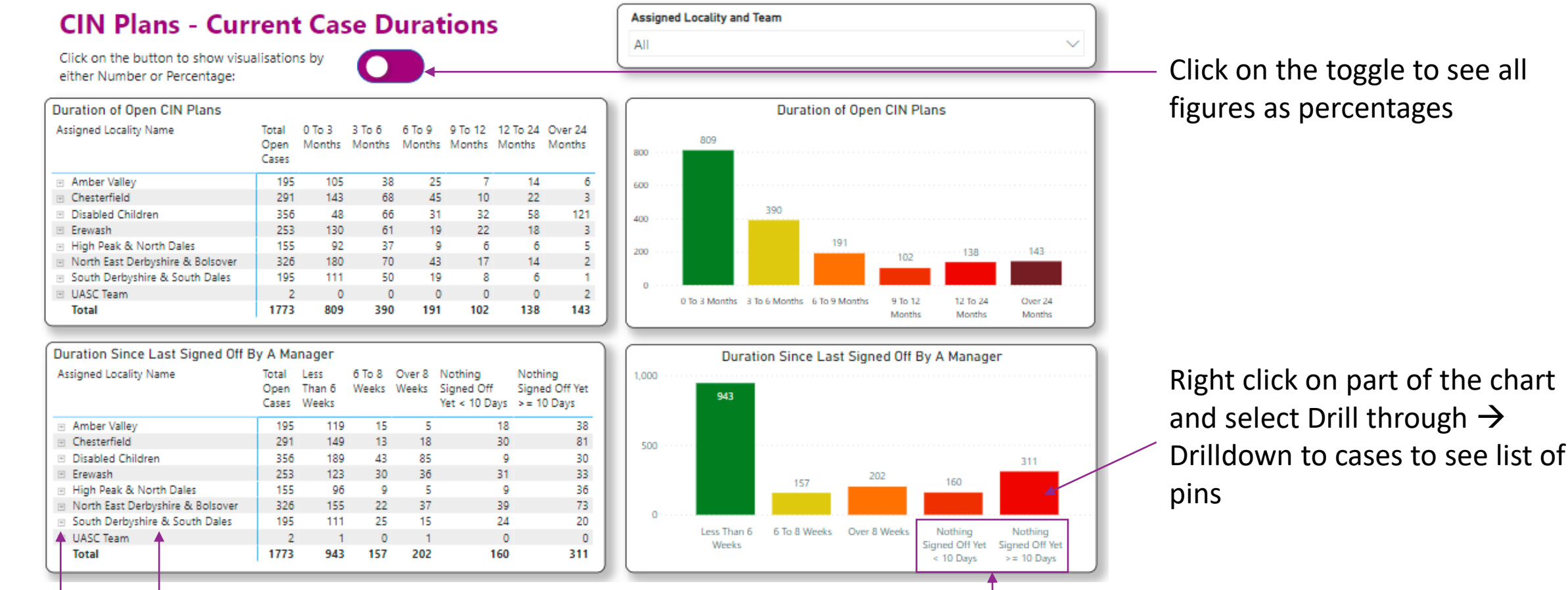

figures as percentages

Click name of area/team/person to see graphs for them These two categories separate the plans

Click the plus sign to drill down to team and then worker level

which are not signed off into those longer than 10 working days, and those shorter

### **PAGE 3: TARGETS**

#### **CIN Plans - Target Overview**

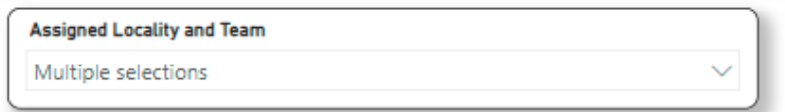

The following table contains 'target' numbers of open cases, intended as a guide to identify where there is most potential to reduce drift. These have been calculated for each locality/team (excluding the Disabled Children Service) based on the number of CIN starts per year, and an average duration of 19 weeks. Research showed that a realistic reduction in drift and active progression of cases would lead to this average duration being achieved. It is still expected that CIN plans will range in duration, as they are individual to the needs of each family. Naturally, there will be fluctuations in CIN starts, so it won't be possible to always sit below the target number of open cases, but we should be able to hover around it.

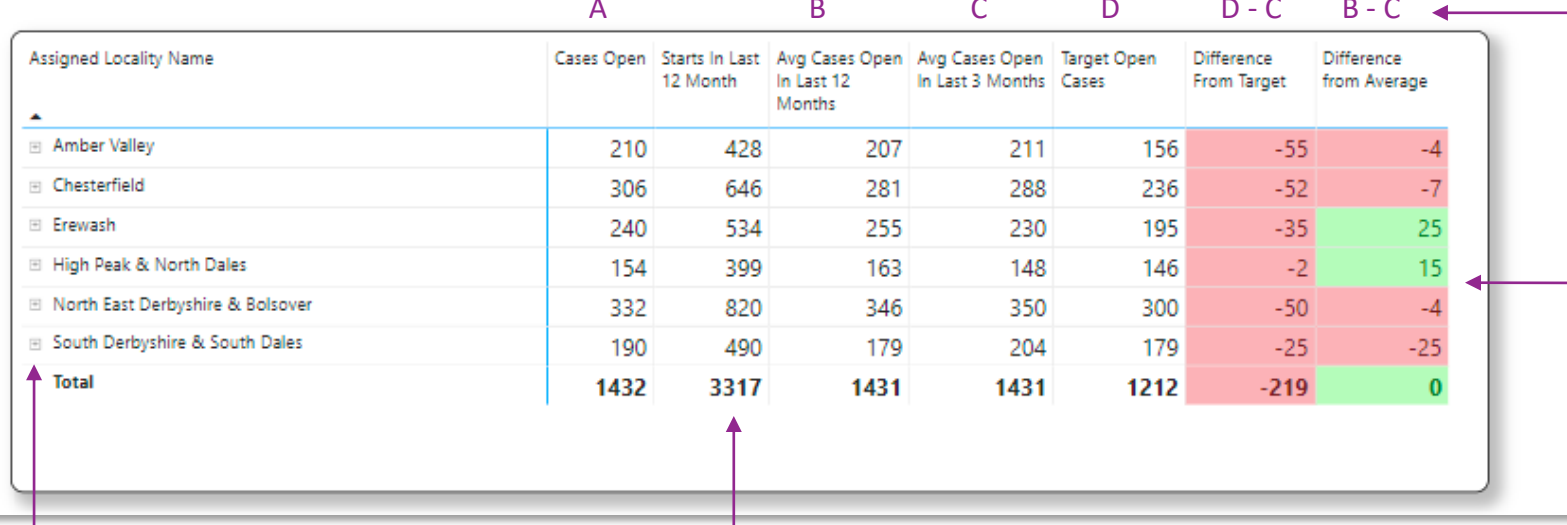

Explanation of what the targets mean and why they're here

#### How these columns are calculated

Colour coding shows whether current 3-month average value is above (red) or below (green) the target or year average. NB. Column A is today's values but isn't used for the colour coded columns as it changes too much. Instead, the 3-month

down to team level

Click the plus sign to drill Targets are based on rate of CIN The Controller Controller average (C) is used. starts, shown in this column

### **FRAMEWORK FOR USING THE DASHBOARD**

- **1. UP/DOWN** Are open cases going up or down? *E.g. cases increased in last month*
- **2. WHERE** Which locality/team/people are contributing to this *e.g . one team has increased numbers*
- **3. WHY** Do I understand why? *E.g. team has ended much fewer plans than it started. One worker accumulated a lot of plans which are ready to close, haven't had sign off in over 8 weeks*
- **4. ACTION** What am I doing about it? *E.g. Use ICM to set specific, time -bound actions to help close cases, extra support for specific worker*
- **5. EXPECTED RESULT** What impact do we expect the action to have on our open cases? (If none, is it worth doing?) *E.g. supporting workers to close 8 plans this week so should see cases come down, but also expect to sign off 3 single assessments as CIN so overall expect reduction of around 5*

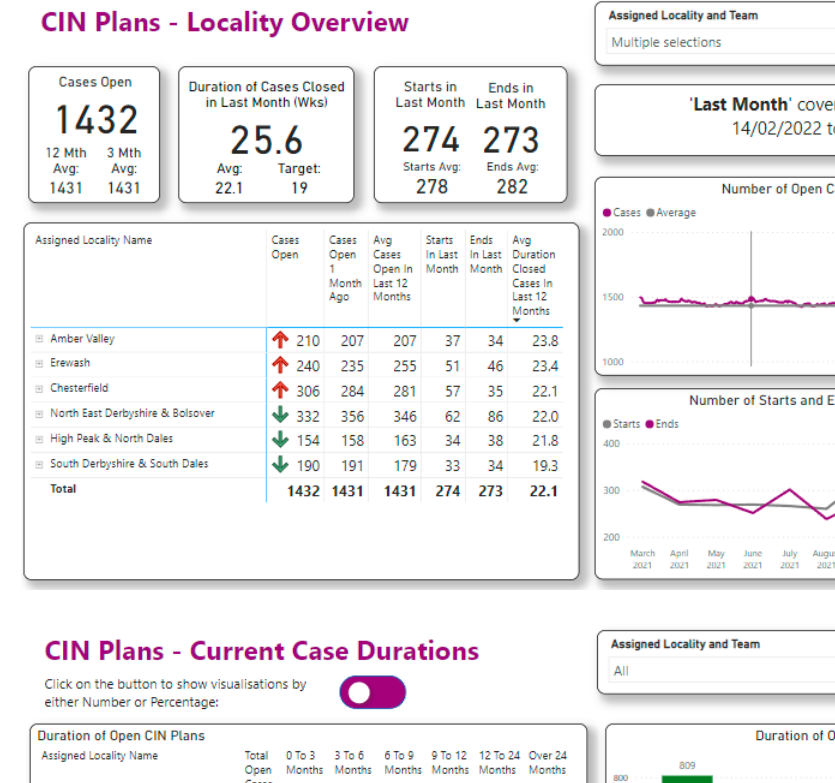

Amber Valley

Chesterfield

Erewash

UASC Tear

**Total** 

Disabled Children

**Assigned Locality Name** 

Amber Valley

Chesterfield

Erewash

UASC Team

**Total** 

1773

943 157 202

**Disabled Children** 

High Peak & North Dales

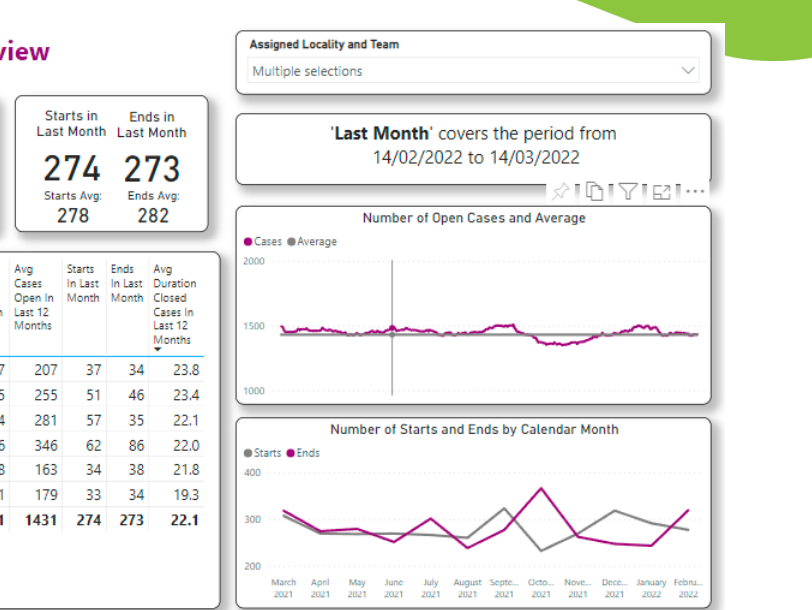

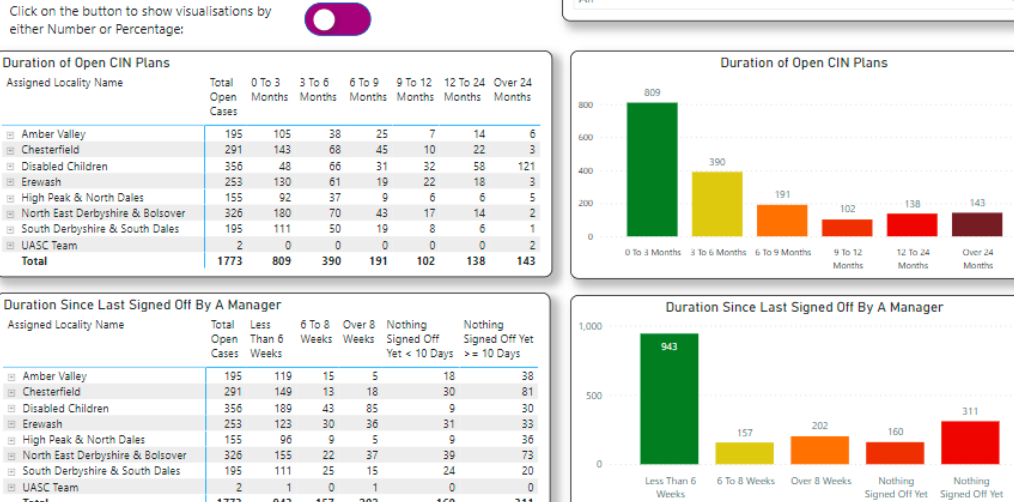

311

160

 $< 10$  Days

 $>= 10$  Days

**DERBYSHIRE** ounty Counci

# **DASHBOARD: FAQS**

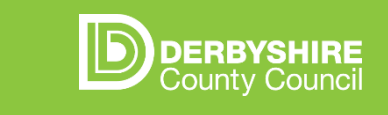

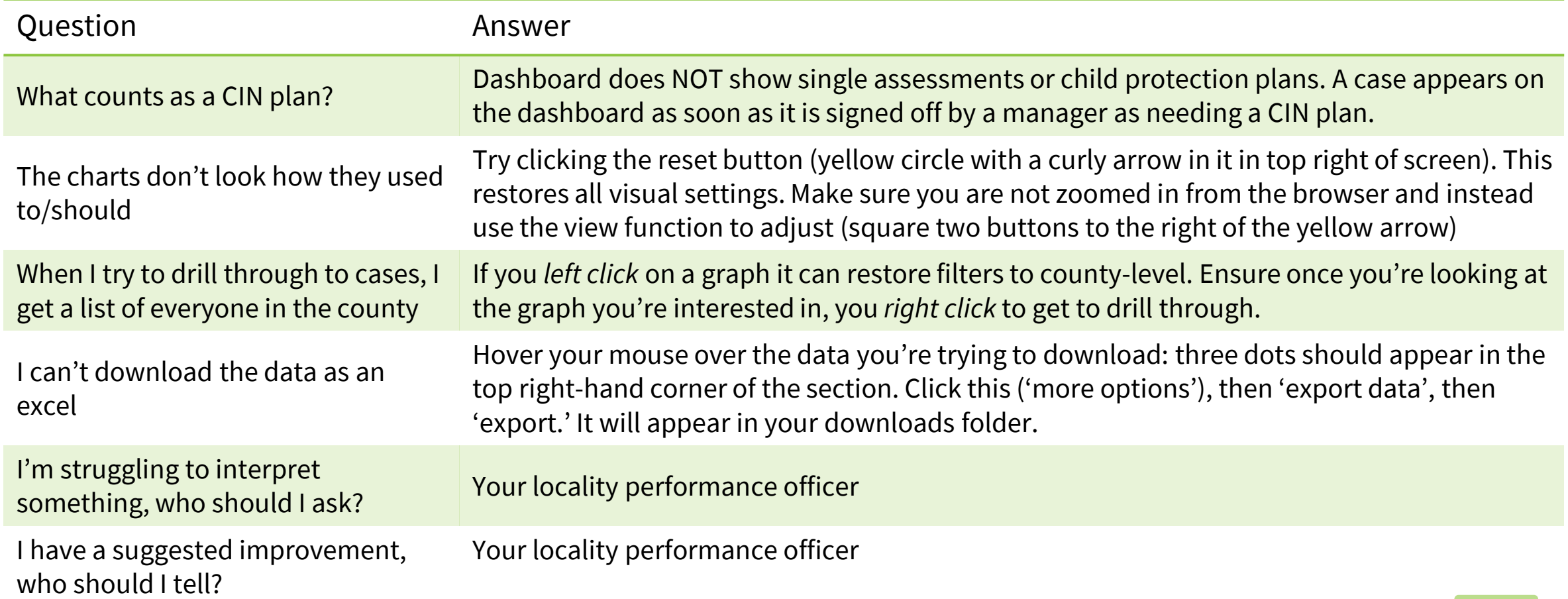

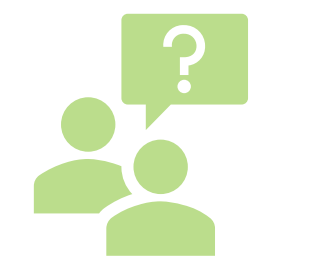

# **DASHBOARD GOVERNANCE**

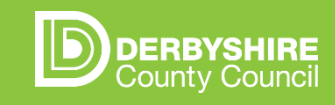

The below documents guidance for performance officers and the MI teams for when there is a request or suggestion to change the CIN Dashboard.

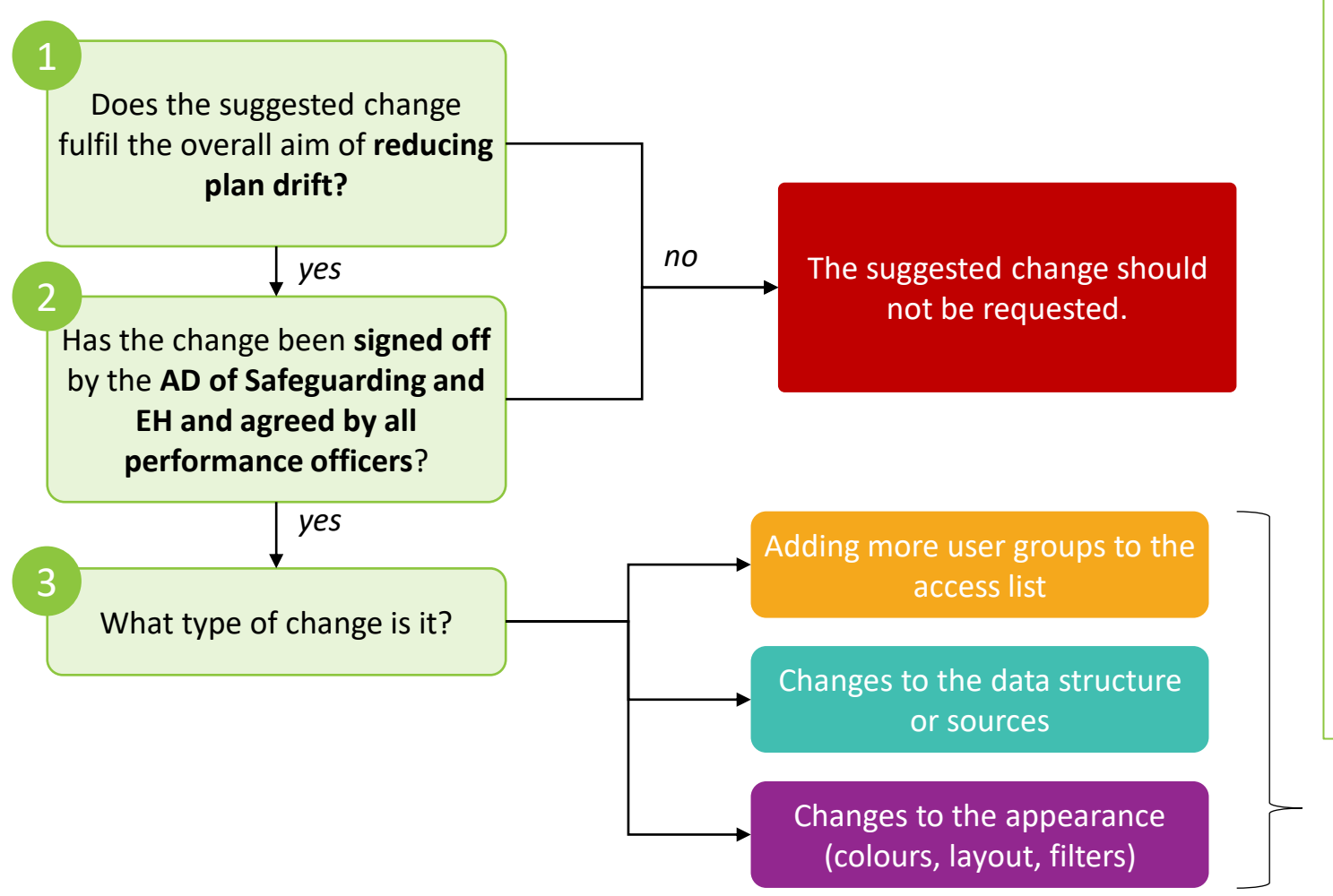

#### **Performance Officer/Head of Service/MI guidance:**

Consider the following before approvals for additions or changes to the dashboard

#### • **Purpose/functionality**

Does this change add value towards the outcome/aim and drive the right action?

#### • **Frequency**

How often will this changed feature be viewed? Should this be viewed separate to how the dashboard is used currently?

• **Content**

Is the level of information appropriate for people viewing this dashboard?

Do people who use this dashboard have the right permissions to view the data?

• **Ergonomics**

Is the view of information accessible and focus discussion on the right outcomes?

*Requests to be defined in one of these categories and sent to Childrens Services Management Information*

*Contact: [CS.informationenquiries@derbyshire.gov.uk](mailto:CS.informationenquiries@derbyshire.gov.uk)*

### **DASHBOARD GOVERNANCE**

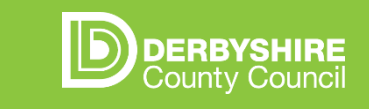

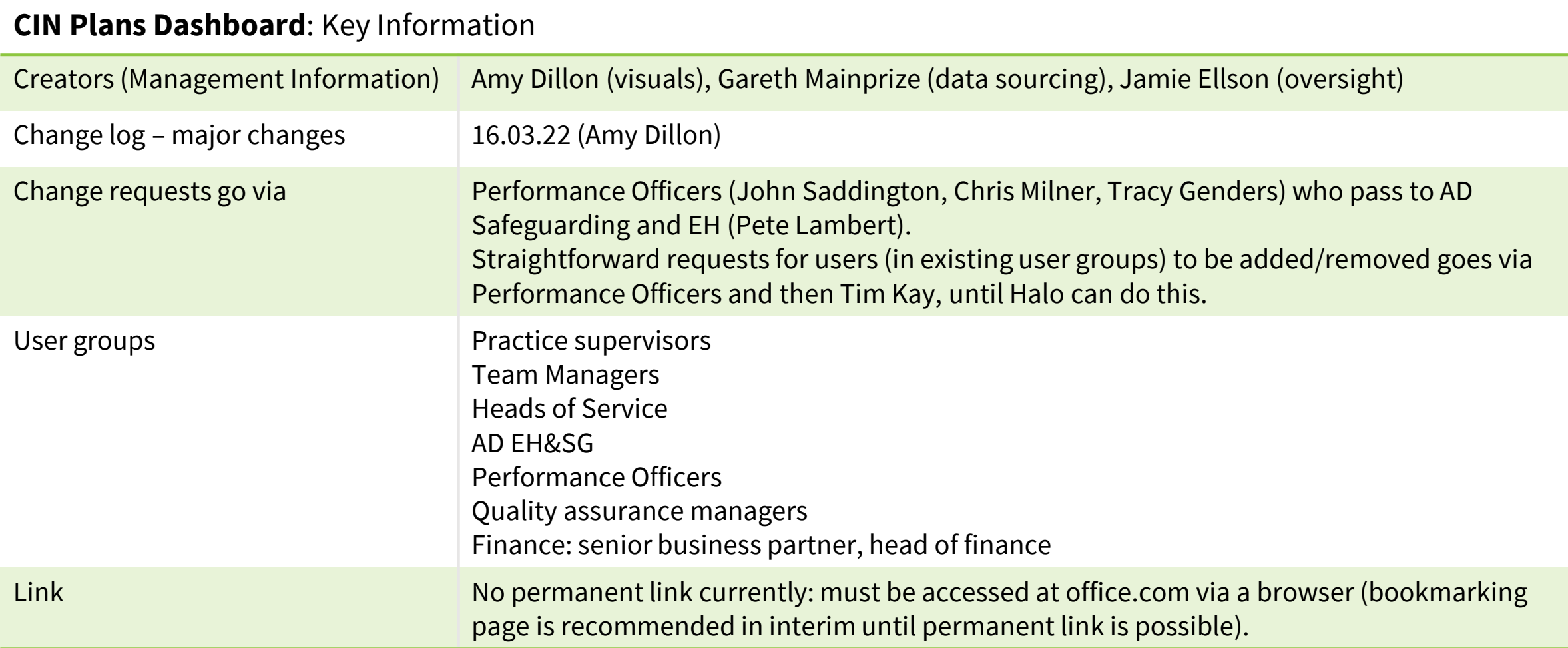